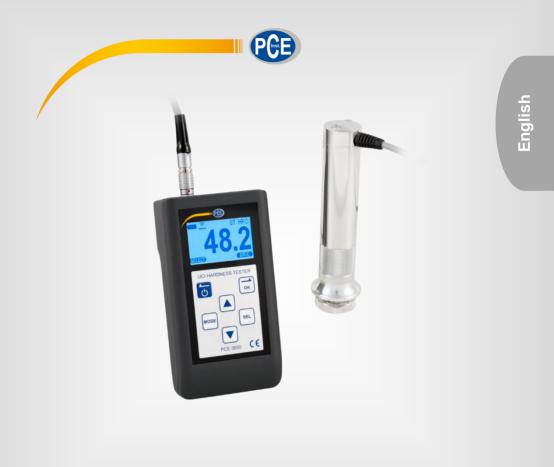

# **User Manual**

PCE-3000 Series Hardness Tester

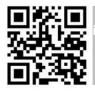

User manuals in various languages (français, taliano, español, português, nederlands, türk, polski, русский, 中文) can be found by using our product search on: www.pce-instruments.com

> Last change: 17 May 2019 v1.2

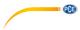

# Contents

| 1    | Safety notes                                         | 1  |
|------|------------------------------------------------------|----|
| 2    | Applications                                         | 2  |
| 3    | Specifications                                       | 2  |
| 3.1  | Calibration scales                                   | .2 |
| 3.2  | The limits of permissible basic error of measurement | .2 |
| 3.3  | Working conditions                                   | .2 |
| 3.4  | Dimensions and weight                                | .2 |
| 3.5  | Power supply                                         | .2 |
| 3.6  | Requirements of the material to be tested            | .3 |
| 4    | Delivery contents                                    | 3  |
| 5    | Principle of operation                               | 3  |
| 5.1  | Rebound method                                       | .3 |
| 5.2  | UCI method                                           | .4 |
| 6    | Preparations for operation                           | 4  |
| 6.1  | Battery supply                                       | .4 |
| 6.2  | Connection of probes                                 | .4 |
| 7    | Basics of operation                                  | 5  |
| 7.1  | Keys                                                 | .5 |
| 7.2  | Selection of measurement method                      | .5 |
| 8    | Operation                                            | 5  |
| 8.1  | Preparation of the test material                     | .5 |
| 8.2  | Features of the measurement methods                  | .6 |
| 8.3  | Device menu                                          | .6 |
| 9    | Hardness measurement1                                | 1  |
| 9.1  | Using of the UCI method                              | 11 |
| 9.2  | Using of the Rebound (Leeb) method                   | 14 |
| 10   | Measurement modes 1                                  | 5  |
| 10.1 | Normal mode                                          | 15 |
| 10.2 | Statistics mode                                      | 15 |
| 10.3 | Smart mode                                           | 16 |
| 10.4 | Signal mode                                          | 16 |

# 11 11.1 12 12.1 12.2 Probe maintenance 23 13 14

PCE

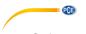

## 1 Safety notes

Please read this manual carefully and completely before you use the device for the first time. The device may only be used by qualified personnel and repaired by PCE Instruments personnel. Damage or injuries caused by non-observance of the manual are excluded from our liability and not covered by our warranty.

- The device must only be used as described in this instruction manual. If used otherwise, this can cause dangerous situations for the user and damage to the meter.
- The instrument may only be used if the environmental conditions (temperature, relative humidity, ...) are within the ranges stated in the technical specifications. Do not expose the device to extreme temperatures, direct sunlight, extreme humidity or moisture.
- Do not sink the hardness tester into any liquids. If the hardness tester gets wet, take the battery out and leave for 24 hours to get dry. If the hardness tester is used under the increased humidity or dust conditions, place the information processing unit into the plastic bag. After work period is over, it is mandatory to get the hardness tester dry.
- Do not expose the device to shocks or strong vibrations.
- Do not expose the hardness tester to aggressive chemical medium.
- The case should only be opened by qualified PCE Instruments personnel.
- Never use the instrument when your hands are wet.
- You must not make any technical changes to the device.
- The appliance should only be cleaned with a damp cloth. Use only pH-neutral cleaner, no abrasives or solvents.
- The device must only be used with accessories from PCE Instruments or equivalent.
- Before each use, inspect the case for visible damage. If any damage is visible, do not use the device.
- Do not use the instrument in explosive atmospheres.
- The measurement range as stated in the specifications must not be exceeded under any circumstances.
- Always check the integrity of the cables, Information processing unit and probes. Provide immediate replacement of the damaged parts by the original ones. This job shall be performed by skilled personnel.
- Non-observance of the safety notes can cause damage to the device and injuries to the user.

We do not assume liability for printing errors or any other mistakes in this manual.

We expressly point to our general guarantee terms which can be found in our general terms of business.

If you have any questions please contact PCE Instruments. The contact details can be found at the end of this manual.

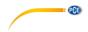

# 2 Applications

The hardness tester PCE-3000U / PCE-3000UL is handy, easy to operate and can carry out tests quickly without any difficulties.

Hardness tester PCE-3000U / PCE-3000UL is mainly suitable:

- for measurement hardness of low and non-alloyed steels;
- for measurement hardness of high-alloyed steels;

• for measurement hardness of nonferrous metals.

# 3 Specifications

## 3.1 Calibration scales

Device has 20 calibration scales of hardness that conventionally divided into four scales and five materials for each:

|      | ST | AST | SST | CL | U1   |
|------|----|-----|-----|----|------|
| HRC  |    |     |     |    |      |
| HB   |    |     |     |    |      |
| HV   |    |     |     |    |      |
| U1   |    |     |     |    |      |
| BACK |    |     |     | œ  | LECT |

Each of the scales can be additionally calibrated by 1 or 2 points. Also, the unit measures in Leeb scale (with rebound probe) and Tensile strength, through the automatic recalculation from the Brinell scale.

## 3.2 The limits of permissible basic error of measurement

| Hardness scale   | Error (%) |
|------------------|-----------|
| Rockwell C       | ± 1.5     |
| Brinell          | ± 3.0     |
| Vickers          | ± 3.0     |
| Leeb             | ± 3.0     |
| Tensile strength | Not rated |

## 3.3 Working conditions

-20 ... +40 °C

## 3.4 Dimensions and weight

| Part                             | Dimensions / weight |
|----------------------------------|---------------------|
| Hand-held device incl. batteries | 136 x 75 x 33 mm    |
|                                  | 250 g               |
| UCI probe                        | Ø25x140 mm          |
|                                  | 100 g               |
| Rebound probe                    | Ø20x150 mm          |
|                                  | 100 g               |

## 3.5 Power supply

Powered by two rechargeable 1.2 V Ni-MH batteries (1000 mAh). To save battery power, make use of the Auto Power Off function in the menu.

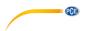

## 3.6 Requirements of the material to be tested

| Surface roughness, not more than              |         |
|-----------------------------------------------|---------|
| UCI (10N) probe U1 (optional)                 | 1.5 Ra  |
| UCI (50N) probe U1 (standard package)         | 2.5 Ra  |
| Rebound probe D1 (CE-3000UL only)             | 3.2 Ra  |
| Radius of curvature of the surface            |         |
| UCI probe U1                                  | 5.0 mm  |
| Rebound probe D1                              | 10.0 mm |
| Weight of the test material, not less than    |         |
| UCI probe U1                                  | 0.1 kg  |
| Rebound probe D1                              | 5.0 kg  |
| Thickness of the test material, not less than |         |
| UCI probe U1                                  | 1.0 mm  |
| Rebound probe D1                              | 10.0 mm |

# 4 Delivery contents

- 1 x UCI hardness tester PCE-3000U or PCE-3000UL
- 1 x 50 N UCI probe
- 1 x rebound probe (PCE-3000UL)
- 2 x rechargeable 1.2 V Ni-MH battery (1000 mAh)
- 1 x charger
- 1 x user manual
- 1 x USB cable
- 1 x carrying case

The software can be downloaded here: https://www.pce-instruments.com/english/download-win\_4.htm

# 5 Principle of operation

## 5.1 Rebound method

Rebound probe consists of an impact body and the capture. The impact body has a carbide tip and a permanent magnet for generating a voltage pulse; the impact device has a spring mechanism for loading and impelling the impact body, and an induction coil for detecting the magnet in the impact body. In the rebound hardness testing method, the speed variation caused by the impact of the impact body against the material surface is measured.

The impact energy is adjusted via the spring for the measurement. The impact body contained in the tube of the impact device is impelled against the test surface by means of the release button. In the course of this, the magnet of the impact body induces in the coil a voltage signal whose height is proportional to the impact phase speed. The impact causes a plastic deformation of the material and a permanent spherical indentation is produced in the surface. This plastic deformation leads to a loss of energy of the impact body and thus to a lower speed after the actual rebound phase.

The speed ratio is determined exactly at the moment of impact/rebound by means of the special signal processing. The speed ratio is therefore unaffected by the impact direction. As opposed to this, other rebound hardness testers require presetting of the impact direction in fixed steps (influence of gravitation on the speed ratio) - which constitutes a considerable disadvantage with frequently changing test positions.

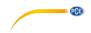

## 5.2 UCI method

The Vickers diamond is fixed to the tip of a round metal rod. This metal rod is excited, to its resonant frequency of approx. 78 kHz, into longitudinal oscillations. When the Vickers diamond contacts the sample surface, the resonant frequency will change. This change happens in relation to the size of the indent area from the Vickers diamond. The size, in turn, is a measure for the hardness of the tested material. Resonant frequencies can be measured very accurately. This is why the UCI method is suited to make the evaluation of Vickers indents, and thus of the complete test procedure, so much easier and quicker.

There are also two additional advantages:

- the measurement is made under load. (No impairment of the measurement due to elastic resilience);
- the hardness measurement is based on the area of the indent and not on the length of the indent diagonals.

The measurement is thus less affected by surface roughness; even gunmetal-finished surfaces can be measured.

Concerning the UCI method, the measurement value is also dependent on the Young's modulus of the material.

## 6 Preparations for operation

## 6.1 Battery supply

The hardness tester PCE-3000U / PCE-3000UL is powered by two 1.2 V Ni-MH batteries (1000 mAh) which can be charged by using the included charger.

NOTE! The batteries must be fully charged before first use.

Use of rechargeable batteries:

Open the battery compartment. Insert the batteries, observing the correct polarity. Close the battery compartment.

Used or defective batteries are special refuse and must be disposed of according to the governing laws!

## 6.2 Connection of probes

Socket for the probe is at the top of the information processing unit. Connect the probe cable to the PCE-3000U / PCE-3000UL socket in accordance with the marks on the connector.

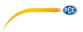

# 7 Basics of operation

## 7.1 Keys

| Кеу  | Description | Function                                   |
|------|-------------|--------------------------------------------|
| C    | On / off    | - Switch meter on/off<br>- Select option 1 |
| ок   | ОК          | Select option 2                            |
| MODE | Mode        | Select measuring mode                      |
| SEL  | SEL         | Select hardness scale                      |
|      | Up          | Selection up                               |
|      | Down        | Selection down                             |

## 7.2 Selection of measurement method

## 7.2.1 Rebound method

This method is appropriate for:

- testing objects weighing more than 5 kg and a wall thickness more than 10 mm;
- massive products, products with a coarse-grained structure, forged and cast products;
- testing objects with minimal preparation of the surface.

## 7.2.2 UCI method

This method is appropriate for:

- testing objects with low mass and small wall thickness;
- testing objects with a glossy surface (with special requirements to the minimum size of the imprint);
- surfaces of the testing objects with hardened layers.

# 8 Operation

## 8.1 Preparation of the test material

The surface must be clean and free of oil, grease and dust.

The surface roughness of the material should meet the requirements of a specific probe (paragraph 3.6).

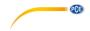

## 8.2 Features of the measurement methods

## 8.2.1 UCI method

Distinct reading variations may especially occur with a mass lower than 0.1 kg and a specimen thickness of less than 1 mm if the test material is excited to resonance or sympathetic oscillations. Otherwise, such test materials must be fixed to a solid base, e.g. using a viscous paste. The same applies to the hardness test blocks.

## 8.2.2 Rebound method

With smaller and less heavy test objects, the impact effect of the impact device may cause vibrations which could produce distorted measurement results.

- Test objects weighing less than 2 kg must in any case be fixed to the support using couplant so that there are no any vibrations.
- Test objects weighing between 2 kg and 5 kg must be placed on a large metal support (e. g. a table) in such a way that they are not moved or caused to vibrate by the impact.

#### 8.3 Device menu

After connecting the probe, press and hold the on / off key. Then, you get to the main menu of the device:

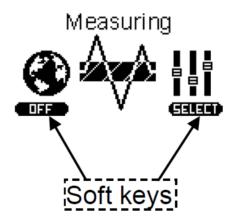

The menu consists of 6 sections:

- 1. Measuring
- 2. Calibration
- 3. Archive
- 4. Settings
- 5. Memory card
- 6. Information

Scroll through the menu using the Up and Down keys. For entering, press the OK key (soft key **SELECT**).

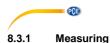

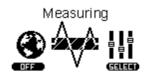

Selecting **Measuring**, you go to the measurement of hardness mode, depending on the probe at the top of the screen will display the angle of the probe (for rebound probe), or the state of the diamond indenter (for UCI probe).

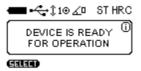

For a detailed description of the measurement of hardness, see paragraph 9.

## 8.3.2 Calibration

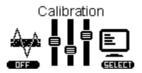

Selecting **Calibration**, you go to the table of calibrations where the scale conventionally divided into four hardness scales: Rockwell (HRC), Brinell (HB), Vickers (HV), User (U1). Each of the scales can be calibrated to 5 conventional materials: Steel (ST), Alloy Steel (AST), Stainless steel (SST), Cast Iron (CI), User material (U1).

Detailed description of the calibration process, see paragraph 11.

#### 8.3.3 Archive

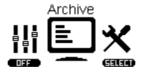

Selecting Archive you go to the list of saved measurements, which displays Measurement name, Scale, Material and Average Value.

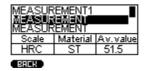

You can save up to 1024 measurements. Scroll through the list using the Up and Down keys.

#### 8.3.4 Settings

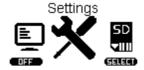

Selecting **Settings** you go to the settings menu, there are 2: - **Measurement settings**:

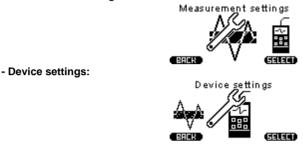

#### 8.3.4.1 Measurement settings

| Result      | Current |
|-------------|---------|
| Tolerance,9 |         |
| Retro       | OFF     |
|             |         |

# BACK (SELECT)

By selecting Measurement settings you can configure the following settings:

*Result*: displaying measurement results can be Current (display instantaneous values of measurements) and Average (unit accumulates the series of measurements and display average value of hardness).

*Tolerance*, %: This parameter is used only for Smart mode. Set the % value adjusts the range of deviations of measurements to be included in the calculation of the average for the series in Smart mode. Detailed description of the Smart mode, see paragraph 10.3.

*Retro*: allows you to return to the measurement mode with saved last measurements after restarting of the device.

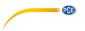

#### 8.3.4.2 Device settings

| language   | <b>ENGLISH</b> |
|------------|----------------|
| Brightness | 100            |
| Sound      | KeyMeas        |
| Auto off   | OFF            |
| BACK       | (SEIER)        |

Language: selection language of the device menu (available: English, Russian, Spanish and French).

Brightness: setting the brightness of the backlight.

Sound: there are 4 modes of device sound (Off, Key, Measurement, Key and Measurement)

Auto Off: setting of the automatic shutdown device when it is not in use.

#### 8.3.5 Memory card

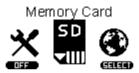

Selecting Memory Card you go to the menu of memory.

## 8.3.5.1 Create backup copies of calibrations

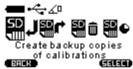

After calibration of the probe is recommended to create a backup copy of the calibration (usually the manufacturer makes the calibration of 1-2 scales, to check the probe). This is done in order to be able to resume adequate calibration after incorrect settings in the future.

#### 8.3.5.2 Load backup copies of calibration

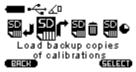

After the initial save of calibrations you can always download it to the probe. This function is needed for the resumption of adequate calibration in case of wrong settings of the probe.

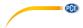

## 8.3.5.3 Clear SD card

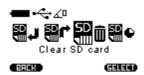

Clearing saved records in the archive, after clearing SD card the archive will be empty.

#### 8.3.5.4 Memory state

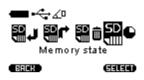

This menu displays the total, used and empty memory cells.

| Memory state |        |       |  |  |
|--------------|--------|-------|--|--|
| Total        | Stored | Empty |  |  |
| 1024         | 17     | 1007  |  |  |
|              |        |       |  |  |
| BACK         |        |       |  |  |

## 8.3.6 Information

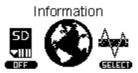

In this menu you can see the serial number of the meter and the probe(s), the firmware version and the number of measurements you can make until the meter needs to be re-calibrated.

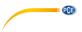

# 9 Hardness measurement

## 9.1 Using of the UCI method

The design of UCI Probe is shown in Figure 1a. Probe has a special removable collapsible nozzle with the puck (Figure 1b). The puck provides the convenience of positioning the probe relative to the testing object and a clip for the measurements

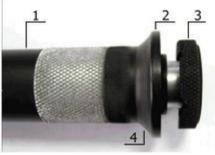

1a

- 1 Probe's body
- 2 Collapsible nozzle
- 3 Puck
- 4 Place for fingers

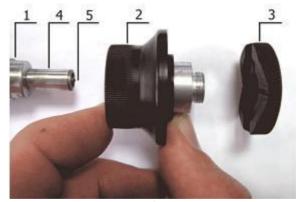

1b

- 1 Probe's body
- 2 Nozzle main part
- 3 Puck
- 4 Protective tube
- 5 Diamond

One side of the puck is flat to using probe on flat surfaces. Another side has grooves for using a probe on cylindrical surfaces.

PCE

It is marked slots designed for ease of measurement of hardness on cylindrical products of various diameters. Probe with demounted nozzle is usually using to measure hardness in difficult places, such as narrow or deep groove.

The probe may be removed from the nozzle is used for measuring the hardness in the narrow and hard to reach places.

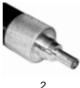

Turn on the hardness tester by pressing the On / off key and select the measurement mode by pressing the Mode key. Detailed description of the modes, see paragraph 10.

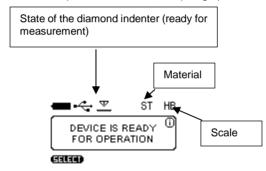

Then select the scale and material hardness for which there is a proper calibration (How to calibrate device see paragraph 11). For select the hardness scales press the SEL key and chose the scale by using the Up and Down keys. Then press SEL and choose the material.

During the measurement you can select other hardness scale. The displayed measurement reading will be converted according with the new hardness scale if it is calibrated.

NOTE! Calibration of UCI probe is carried out by the direct method, so the conversion is carried out on the basis of pre-calibration, and does not correspond to any standard.

Install the probe puck on the sample surface, keeping it in the tough skirt as shown in Figure 3a. By clicking on the skirt thrust both hands to bring the diamond tip of the probe perpendicularly to the sample surface to the touch (Figure 3b). Slowly (in about 0.5 seconds) by pressing with a force of (5 or 1 kg depending on probe type) thrust skirt, push the diamond tip into the metal surface, preventing swinging (Figure 3c). After the beep, remove the probe from the tested object.

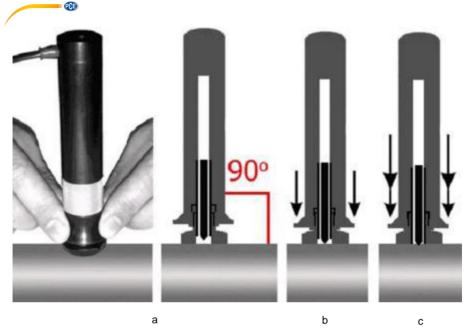

3

The display shows the value of hardness. The result of measurement is displayed on the display until the next measurement.

This symbol indicates that the diamond indenter is in contact with the testing object or device is not ready for the next measurement

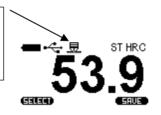

WARNING! Not allowed a sharp click and scratching sample by indenter, this may lead to exceeding the allowable value of error and damage the diamond indenter.

NOTE! The "exciter" in the probe is powered from the batteries. If the batteries are depleted you will get erratic test results.

You can get the value of the current measurement or the average for the series of measurements, depending on the settings in **Measurement settings** menu *Current* or *Average*:

| Result     | Current |
|------------|---------|
| Tolerance, | %7      |
| Retro      | OFF     |
|            |         |

BACK

GELECT

After the measurement, you can save measurement (series of measurements) in the archive by pressing **SAVE** with the OK key.

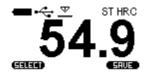

Move the cursor over the keyboard with the Up and Down keys and selecting a symbol by pressing the OK key. Then select **SAVE** by cursor. The record is stored in the archive.

## 9.2 Using of the Rebound (Leeb) method

Select scale and material with the existing calibration. Load the impact body using charging mechanism.

Press the Up and Down keys to set the angle of the measurement. Fixed angle is displayed in the upper part of the display.

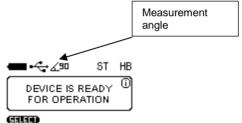

PCE

Position of the probe perpendicular to the ground plane corresponds to the angle 0°. Place the rebound probe vertically onto the test surface and press it slightly against the surface. Charge the impact body by a charging mechanism pressing the probe enclosure until the clicks, as shown below:

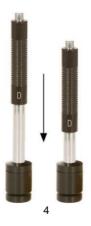

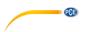

Press the release button on top of the impact device by finger of your free hand. After pressing the shutter release button and the impact body hitting in the area of measurement sounds a beep and the display shows the value of measured hardness.

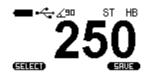

WARNING! The minimum distance between the imprints of measurements must be not less than 3 mm.

## 10 Measurement modes

To select the measurement mode, go to **Measurement** and press the Mode key. The device will offer you the following measurement modes:

- NORM normal operation mode;
- STAT statistics mode;
- SMART mode of filter incorrect measurements;
- SYGNAL the display signal mode (only for Leeb).
- To select the measurement mode, press the Mode key.

## 10.1 Normal mode

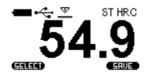

In normal mode, the device displays the current measurement value or average of series of measurements, depending on selected the Current or Average in Measurement settings menu:

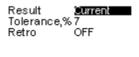

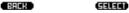

## 10.2 Statistics mode

Statistics mode allows to monitoring the following parameters of measurement series:

- Maximum;
- Minimum;
- Deviation;
- Average;
- Number of measurements.

| ▰਼⊷∠∞         | ST   | HB |
|---------------|------|----|
| Maximum       | 112. | 0  |
| Minimum       | 93.0 |    |
| Deviation     | 6.8  |    |
| Average       | 104. | 0  |
| Num. of meas. | 6    |    |

#### 10.3 Smart mode

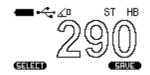

PCE

Smart mode allows the user to identify the general sequence of measurements. The device selects the first three series of measurements that do not exceed the specified tolerance. After that, the following measurements that exceed a given tolerance will be excluded from the series and will not be taken into account when calculating the average of the series.

Filled with the color readings indicate that the device has fixed the general sequence and Smart mode is active.

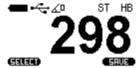

To set the tolerance of Smart Mode, go to Measurement Settings:

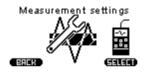

And set the percentage tolerance values from 1 to 10.

| Result     | Current |
|------------|---------|
| Tolerance, | % M     |
| Retro      | OFF     |

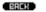

(SELER)

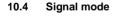

■ - ← ∠□ ST HB M:21018

Mode is active only for Leeb probe and shows the voltage produced during the impact and rebound of impact body. M is the maximum value of the conditional code number which corresponds to the received signal.

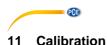

## 11.1 Main calibration

To calibrate the probe you will need 3 samples of material with a known hardness. Hardness range should be wider than the hardness of the materials which will be measured (The values should be the maximum or more, minimum or less and average).

In the main menu, select Calibration:

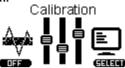

The device goes to the table, each cell of the table corresponds to the certain scale of calibration for the certain material:

|      | ST | AST | SST | CL | U1   |
|------|----|-----|-----|----|------|
| HRC  |    |     |     |    |      |
| HB   |    |     |     |    |      |
| HV   |    |     |     |    |      |
| U1   |    |     |     |    |      |
| BACK |    |     |     | œ  | LECT |

ST = steel AST = alloy steel SST = stainless steel CI = cast iron U1 = user 1

All calibrations of the device can be calibrated for any materials and any scales, and are divided in this way just for practicality.

The cells can have these three states:

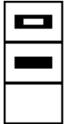

- User calibration (1 or 2 point)
  - Calibration

Empty cell

Press the Up and Down keys to choose a cell for calibration, for example HRC for alloy steel:

|      | ST | AST | SST | CL | U1   |
|------|----|-----|-----|----|------|
| HRC  | -  |     |     |    |      |
| HB   | -  |     |     |    |      |
| ΗV   |    |     |     |    |      |
| U1   |    |     |     |    |      |
| BACK |    |     |     | œ  | LECT |

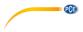

Choose **SELECT** by pressing the Ok key and **EDIT**, the table appears:

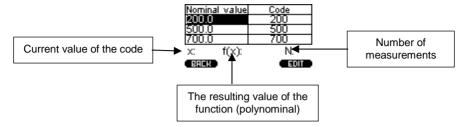

The device, making the measurement, gets the nominal codes, the purpose of calibration - is to find the correlation between the nominal code and hardness values (construction of the relation function).

To start the calibration, enter the real values of the samples. Choose **EDIT** by pressing the OK key and select **EDIT** in the window:

| Nominal value | Code |
|---------------|------|
| <b>2</b> 00.0 | 200  |
| 500.0         | 500  |
| 700.0         | 700  |
| x: f(x):      | N:   |
| BRCK          | EDIT |

Press the Up and Down keys for setting real values of hardness, to go to the next digit number, select **EDIT** by pressing the OK key:

| Nomin | al value | Code |
|-------|----------|------|
| 026.5 |          | 0    |
| 500.0 |          | 500  |
| 700.0 |          | 700  |
| X:    | f(x):    | N:   |
| BACK  |          | EDIT |

Press the Up and Down keys for adjusting the values of the next samples.

Then, move your selection on the hardness value according to the sample, and make at least 5 measurements. Make sure that the value of X would not varied by more than 5 %.

| Nominal value  | Code       |
|----------------|------------|
| 026.5          | 1620       |
| 046.0          | 0          |
| 060.3          | 0          |
| x:1620 f(x):-3 | 214748 N:5 |
| BACK           | EDIT       |

If you get an obvious error measurement, press OK to choose **EDIT** and select **DELETE**. The last measurement will be removed from the series.

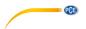

Go to the next nominal pressing the Down key and make the same procedure with other samples. The display will show:

| Nominal value | Code     |
|---------------|----------|
| 026.5         | 1634     |
| 046.0         | 1338     |
| 060.3         | 1038     |
| x:1045 f(x):6 | 7.34 N:6 |
| BACK          | EDIT     |

To save, choose BACK by pressing the On / off key. The following window will appear:

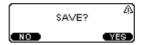

Select **YES** by pressing the OK key. Calibration is saved. Select the appropriate material and scale, and device is ready for operation.

## 11.2 Calibration of rebound (Leeb) probe

Leeb probe pre-calibrated for some scales by manufacturer. All available scales are converted in accordance with ASTM E140 from the basic Leeb scale.

| Ι    | ST | AST | SST | AL | U1   |
|------|----|-----|-----|----|------|
| HRC  |    | -   | -   |    |      |
| HB   | -  |     | -   | -  |      |
| ΗV   | -  |     |     |    |      |
| U1   |    |     |     |    |      |
| BACK |    |     |     |    | LECT |

Each scale can be calibrated by direct method the same way as described in paragraph 11.1.

For calibration Leeb scale (and all corresponded other available scales converted from the main Leeb scale) press the SEL key. In the upper left part of the table will be highlighted segment:

|      | ST | AST | SST | AL | U1   |
|------|----|-----|-----|----|------|
| HRC  | -  | -   | -   |    |      |
| HB   | -  |     | -   | -  |      |
| HV   | -  |     | -   |    |      |
| U1   |    |     |     |    |      |
| BACK |    |     |     | œ  | LECT |

Choose **SELECT** by pressing the OK key and then select **USER**. The following table appears:

| Num. of points | :)]           |
|----------------|---------------|
| Nominal value  | Present value |
|                |               |
|                |               |
| BRCK           | EDIT          |

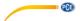

Press **EDIT** to select the number of calibration points 1 pressing the Up and Down keys, then again choose **EDIT** by pressing the OK key.

| Num. of points: |               |  |
|-----------------|---------------|--|
| Nominal value   | Present value |  |
| 0.0             | 0.0           |  |
| 0.0             | 0.0           |  |
| BACK            | EDIT          |  |

Move the cursor by pressing the Down key to select the first row in the column Nominal value:

| Num. of points:1 |               |  |  |
|------------------|---------------|--|--|
| Nominal value    | Present value |  |  |
| 0.0              | 0.0           |  |  |
| 0.0              | 0.0           |  |  |
| BACK             | EDIT          |  |  |

Take about 5 measurements on the test block, the instrument will display the average of the series:

| Num. of points:1 |               |  |  |
|------------------|---------------|--|--|
| Nominal value    | Present value |  |  |
| 472              | 472           |  |  |
| 0.0              | 0.0           |  |  |
| BACK             | EDIT          |  |  |

Select **EDIT** by pressing the OK key and press the Up and Down keys to set the nominal value of the hardness test block. To go to the next digit number, select **EDIT** by pressing the OK key. To save, select **BACK** by pressing the On / off key. The following window will appear:

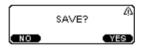

Select  $\ensuremath{\text{YES}}$  by pressing the OK key. Calibration is saved. Leeb and all converted scale are calibrated.

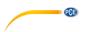

## 11.3 User (additional) calibration

Each of the saved main calibration may be further corrected. Additional calibration is recommended in the following cases:

- If the measurements of the device on the samples are constant, but differ from the nominal value of the standard block;

- After extended storage (more than 3 months.);

- After intensive operation;

- With a significant change in the operating conditions (temperature, humidity, etc.).

For the calibration of hardness needed one (single-point calibration) or two (two-point calibration) standard hardness test with the maximum and minimum values for the controlled range of the hardness.

For example, we have two steel sample with known hardness of HRC, and device shows a stable deviation for hardness measurements on it. For making user two-point calibration select in main menu **Calibration**:

|                | ST | AST | SST  | CL | U1 |
|----------------|----|-----|------|----|----|
| HRC            |    |     |      |    |    |
| HB             |    |     |      |    |    |
| HV             | Ι  |     |      |    |    |
| U1             |    |     |      |    |    |
| CREKD (SELECT) |    |     | LECT |    |    |

Choose **SELECT** by pressing the OK key and then select **USER**. The following table appears:

| Num.of points:) |               |  |
|-----------------|---------------|--|
| Nominal value   | Present value |  |
|                 |               |  |
|                 |               |  |
| BACK            | EDIT          |  |

Press **EDIT** for select the number of calibration points, as we have two sample - set 2 with pressing the Up and Down keys, then again **EDIT** by pressing the OK key.

| Num. of points: |               |  |
|-----------------|---------------|--|
| Nominal value   | Present value |  |
| 0.0             | 0.0           |  |
| 0.0             | 0.0           |  |
| RAFK            | EDIT          |  |

Move the cursor by pressing the Down keyto select the first row in the column Nominal value:

| Num.of points:2 |               |  |
|-----------------|---------------|--|
| Nominal value   | Present value |  |
| 0.0             | 0.0           |  |
| 0.0             | 0.0           |  |
| BREK            | EDIT          |  |

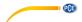

Take about 5 measurements on the first sample, the instrument will display the average of the series in accordance with the current calibration:

| Num.of points:2 |               |  |
|-----------------|---------------|--|
| Nominal value   | Present value |  |
| 47.2            | 47.2          |  |
| 0.0             | 0.0           |  |
| BACK            | EDIT          |  |

Select **EDIT** by pressing the OK key and press the Up and Down keys to set the nominal value of the sample. To go to the next digit number, select **EDIT** by pressing the OK key. After adjusting the value of the first sample you get:

| Num.of points:2 |               |  |
|-----------------|---------------|--|
| Nominal value   | Present value |  |
| 45.5            | 47.2          |  |
| 0.0             | 0.0           |  |
| BACK            | EDIT          |  |

Press the Down key to adjust the second sample value, and perform the same operation. The display will show:

| Num. of points:2 |               |  |
|------------------|---------------|--|
| Nominal value    | Present value |  |
| 45.5             | 47.2          |  |
| 28.3             | 26.7          |  |
| BACK             | EDIT          |  |

To save, select **BACK** by pressing the On / off key. The following window will appear:

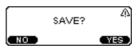

Select **YES** by pressing the OK key. Calibration is saved. Select the appropriate material and scale, and device is ready for operation.

About the stored user calibration will symbolize the next state of the cell:

|              | ST | AST | SST  | CL | U1 |
|--------------|----|-----|------|----|----|
| HRC          |    |     |      |    |    |
| HB           |    |     |      |    |    |
| ΗV           | Ι  |     |      |    |    |
| U1           |    |     |      |    |    |
| BRCK (SELECT |    |     | LECT |    |    |

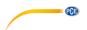

To delete user calibration, go to the user calibration mode and set to 0 for Num. Of points:

| Num.of points:) |               |  |
|-----------------|---------------|--|
| Nominal value   | Present value |  |
|                 |               |  |
|                 |               |  |
| BACK            | EDIT          |  |

# 12 Technical maintenance, special conditions of operation

## 12.1 General

On the whole, hardness testers do not require any special maintenance. However, for the purpose of hardness tester stable operation, regular maintenance is advisable.

## 12.2 Probe maintenance

Clean hard metal ball and diamond pyramid from dust, mud and oil traces. Use soft cloth impregnated with alcohol solution.

Check the probe operation regularly by conducting hardness measurements on hardness reference blocks. Do not use reference test block with expired period between verifications (more than 2 years).

## 12.3 Handheld device maintenance

To clean from any pollution, use soft dry cloth. Do not use water as the hardness tester is neither spray-proof nor water-proof due to the joints on its body.

Do not use any solvents, they can damage indication signs and writings on the front and back sides of the body.

## 12.4 Battery maintenance

The hardness tester comes with two 1.2 V Ni-MH batteries which can be charged by using the included charger. To charge the batteries, follow these steps:

Attention: To avoid overvoltage, there is a dummy load in the battery compartment. (This dummy load must not be removed from the device!)

- 1. Open the battery compartment cover on the rear side of the meter.
- 2. Remove the two rechargeable batteries.
- 3. Charge the batteries in the charger.
- 4. Insert the charged batteries into the battery compartment and make sure the polarity is correct.
- 5. Close the battery compartment cover.

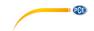

## 12.5 Storage

- Hardness tester shall be kept in the carry case, the probe and the batteries shall be disconnected.
- If hardness tester is kept in the carry case for than 14 days, the battery shall be taken out from its compartment in the information processing unit.
- It is recommended to keep hardness testers in closed premises with the relative humidity not more than 80%, there shall be no mold, paints, acids, chemical agents and other chemicals, the evaporation of which my give a harmful effect. Sharp fluctuations of temperature and humidity which can result in dew formation are not allowed.

## 12.6 Transportation

- Hardness tester transportation in the carry case shall be only in closed vehicles, where the possibility of mechanical damage or atmospheric precipitation is excluded.
- The way packed in carry cases hardness testers are located inside the vehicle shall exclude.

## 12.7 Putting into operation after storage and transportation

- After storage or transportation under the temperature lower than -5°C, before starting hardness tester operation, it is necessary to keep it not longer than 1 hour under the temperature higher than +10°C and not less than 2 hours under the temperature higher than 0°C.
- Before operating hardness tester which was stored for more than 3 months and transported for more than 2 months, it is necessary to check such hardness tester on the reference hardness test blocks. If the measured AVEARGE value of the hardness tester does not correspond to the reference hardness test block NOMINAL value within the error limits, it is necessary to calibrate the hardness tester.

## 12.8 Special operation conditions

- Increased dust content and humidity. Put the information processing unit of hardness tester into a transparent plastic bag. Tighten it at the level of connective cable a bit lower than the probe plug.

After the work under such conditions is finished, information processing unit shall taken out of the plastic bag and air it.

- Frost (<0 °C). Information processing unit is the most sensitive to low temperature part of hardness testers, especially LCD. If there is a possibility, keep hardness tester closer to your body and protect id with your coat or keep in the inside pocket, taking it out time from time for inputting the data into the archive.

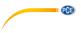

## 13 Contact

If you have any questions, suggestions or technical problems, please do not hesitate to contact us. You will find the relevant contact information at the end of this user manual.

# 14 Disposal

For the disposal of batteries in the EU, the 2006/66/EC directive of the European Parliament applies. Due to the contained pollutants, batteries must not be disposed of as household waste. They must be given to collection points designed for that purpose.

In order to comply with the EU directive 2012/19/EU we take our devices back. We either reuse them or give them to a recycling company which disposes of the devices in line with law.

For countries outside the EU, batteries and devices should be disposed of in accordance with your local waste regulations.

If you have any questions, please contact PCE Instruments.

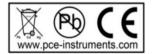

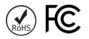

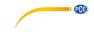

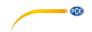

# **PCE Instruments contact information**

#### Germany

PCE Deutschland GmbH Im Langel 4 D-59872 Meschede Deutschland Tel.: +49 (0) 2903 976 99 0 Fax: +49 (0) 2903 976 99 29 info@pce-instruments.com www.pce-instruments.com/deutsch

#### Germany

Produktions- und Entwicklungsgesellschaft mbH Im Langel 26 D-59872 Meschede Deutschland Tel.: +49 (0) 2903 976 99 471 Fax: +49 (0) 2903 976 99 9971 info@pce-instruments.com www.pce-instruments.com/deutsch

#### The Netherlands

PCE Brookhuis B.V. Institutenweg 15 7521 PH Enschede Nederland Telefoon: +31 (0)53 737 01 92 Fax: +31 53 430 36 46 info@pcebenelux.nl www.pce-instruments.com/dutch

## United States of America

PCE Americas Inc. 711 Commerce Way suite 8 Jupiter / Palm Beach 33458 FL USA Tel: +1 (561) 320-9162 Fax: +1 (561) 320-9176 info@pce-americas.com www.pce-instruments.com/us

#### France

PCE Instruments France EURL 23, rue de Strasbourg 67250 Soultz-Sous-Forets France Téléphone: +33 (0) 972 3537 17 Numéro de fax: +33 (0) 972 3537 18 info@pce-france.fr www.pce-instruments.com/french

#### **United Kingdom**

PCE Instruments UK Ltd Unit 11 Southpoint Business Park Ensign Way, Southampton Hampshire United Kingdom, SO31 4RF Tel: +44 (0) 2380 98703 0 Fax: +44 (0) 2380 98703 9 info@industrial-needs.com www.pce-instruments.com/english

#### Chile

PCE Instruments Chile S.A. RUT: 76.154.057-2 Calle Santos Dumont N° 738, Local 4 Comuna de Recoleta, Santiago Tel. : +56 2 24053238 Fax: +56 2 2873 3777 info@pce-instruments.cl www.pce-instruments.com/chile

#### Turkey

PCE Teknik Cihazları Ltd.Şti. Halkalı Merkez Mah. Pehlivan Sok. No.6/C 34303 Küçükçekmece - İstanbul Türkiye Tel: 0212 471 11 47 Faks: 0212 705 53 93 info@pce-cihazlari.com.tr www.pce-instruments.com/turkish

#### Spain

PCE Ibérica S.L. Calle Mayor, 53 02500 Tobarra (Albacete) España Tel. : +34 967 543 548 Fax: +34 967 543 542 info@pce-iberica.es www.pce-instruments.com/espanol PCE

#### Italy

PCE Italia s.r.l. Via Pesciatina 878 / B-Interno 6 55010 Loc. Gragnano Capannori (Lucca) Italia Telefono: +39 0583 975 114 Fax: +39 0583 974 824 info@pce-italia.it www.pce-instruments.com/italiano

## Hong Kong

PCE Instruments HK Ltd. Unit J, 21/F., COS Centre 56 Tsun Yip Street Kwun Tong Kowloon, Hong Kong Tel: +852-301-84912 jyi@pce-instruments.com www.pce-instruments.cn

## China

PCE (Beijing) Technology Co., Limited 1519 Room, 6 Building Zhong Ang Times Plaza No. 9 Mentougou Road, Tou Gou District 102300 Beijing China Tel: +86 (10) 8893 9660 info@pce-instruments.cn www.pce-instruments.cn